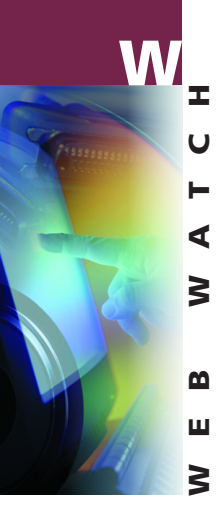

he following sites—some Canadian and some The following<br>sites—some<br>Canadian<br>and some<br>American—offer free business news and both free and feebased business information products. They may be helpful

if you're scouting for information on a specific industry, company or type of product.

## **http://www.southam.com**

Southam Inc. publishes a number of industry-related publications that require subscriptions; however, some directory and government information is provided for free on its website. Three choices on the home page— "Newspapers," "Magazines & Info Products" and "Other Southam Sites"—provide an easy way to find out what's available.

# **Getting down to business**

# **http://www.canada.com**

Also owned by Southam, this site is aimed at a wider audience, but there is also material of interest to small business. Try, for example, the "Browse Directories" option on the home page and then select "Business & Finance" for lists of products and companies.

### **http://www.dowjones.com**

Owned by *The Wall Street Journal*, this site provides news, research and resources for 29 industries. To get started, select an industry option from the middle of the home page as a starting point. Then refine the search further using the choices on the sidebar at the left—"company links," "industry links," "people," "deals" and "calendar."

All of these products may require some considerable exploration time initially. Simple bookmarking of important finds is, of course, possible and both "canada.com" and "dowjones.com" offer methods of personalizing home pages.

#### **http://www.dialog.com**

Based in North Carolina, the Dialog Corporation has been a provider of fee-based information for some time. Their new business portal offers free searching of a subset of their 250 databases. The full text of found papers may be purchased for fees ranging from a few dollars, to \$20, depending on the type of document. Prices are clearly indicated. You will be charged for reading a paper online, so printing papers is recommended. The site is somewhat complex to navigate. Select the "Direct to Products" option on the upper right. Then select the Business Portal, and click on the Search bar in the middle of the page. Select "Business and News" from the centre of the page, and then make further selections from the yellow sidebar.

*Reference Department of the University of Toronto's Engineering and Computer Science Library*